# **CHANGE LOG:**

#### **Version 1.4**

 Bypass of the "Could not find the selected site" error in the driver upload function. Please make sure the site in row 3 (first row of the list) is set to a correct site.

#### **WHAT THE PROGRAM DOES:**

The program is used to fill Driver Upload Template with PIN codes of selectable length. The number of PIN codes genrated is equal to number of drivers in Column A.

# **ADDITIONAL CONTENT:**

Documentation – contains this manual Samples – contains sample files to test the generator

### **INSTALLATION "ZIPPED" VERSION (PORTABLE):**

- 1. Unzip file to desired location
- 2. Create a desktop shortucut (optional)
- 3. Launch program using PIN GENERATOR

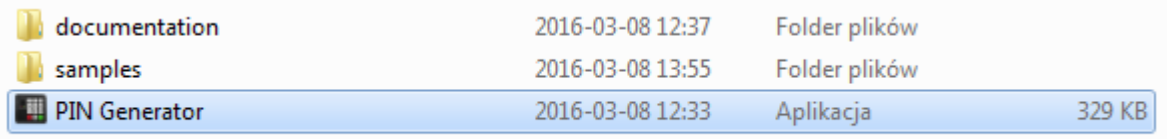

### **INSTALLATION "INSTALLER" VERSION:**

Warning: Requires Admin privilages to install

Double click on the installer and follow the installation procedure. It will install the program in Program Files and create the desktop icon for you.

## **HOW TO USE:**

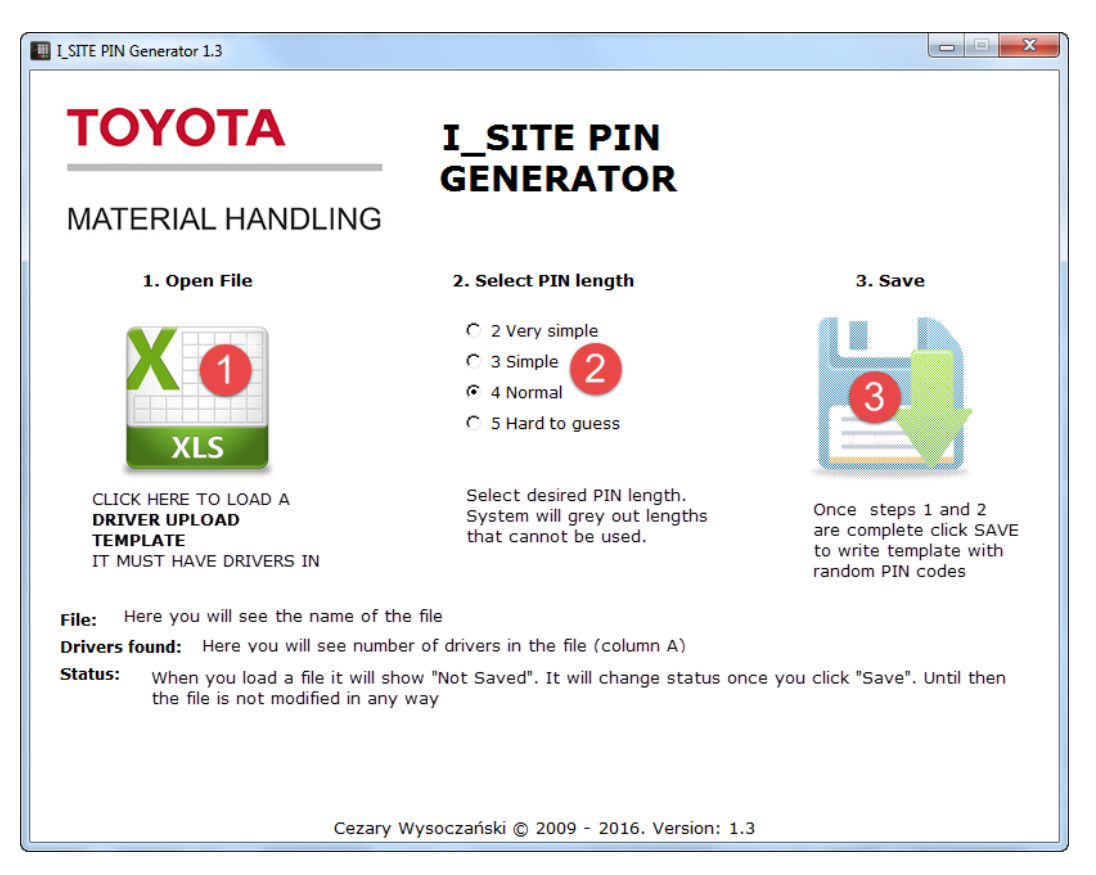